# **NCcareers.org WebQuest**

# **DIRECTIONS**

Visit NCcareers.org and follow along with the arrow instructions. Click next to the "A:" to begin typing your answers to the questions as you navigate the website and complete the webquest.

#### ➔ **Visit NCcareers.org Homepage**

Q1. If I want to learn more about myself, which section would I need to visit?

**A:** 

Q2. As a young student, where can I go to learn more about lots of different careers available to me?

**A:** 

## ➔ **Scroll down to the** *Spotlight Careers*

Q3. What career do you see?

**A:** 

Q4. How many stars is given for this occupation?

**A:** 

Q5. What is the median salary?

**A:** 

Q6. Why do you think this occupation is a spotlight career for North Carolina?

**A:** 

# ➔ **Click** *"Find my Interests"* **then select** *"Interest Finder"*

Q7. What does the interest finder help you identify?

**A:** 

## **Read about the 6 interests types**

Q8. Which interest type do you think YOU are based on what you read about each one? Why? **A:** 

#### ➔ **Select** *"Career Cluster Match"*

Q9. How many career clusters are there?

**A:** 

Q10. Looking at the picture icons and clusters, which one seems most interesting to you? **A:** 

## ➔ **Select that cluster to explore more.**

Q11. Name one Core Skill that is necessary for success in occupations related to that cluster? **A:** 

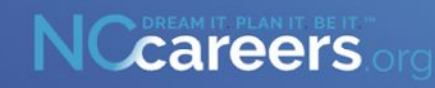

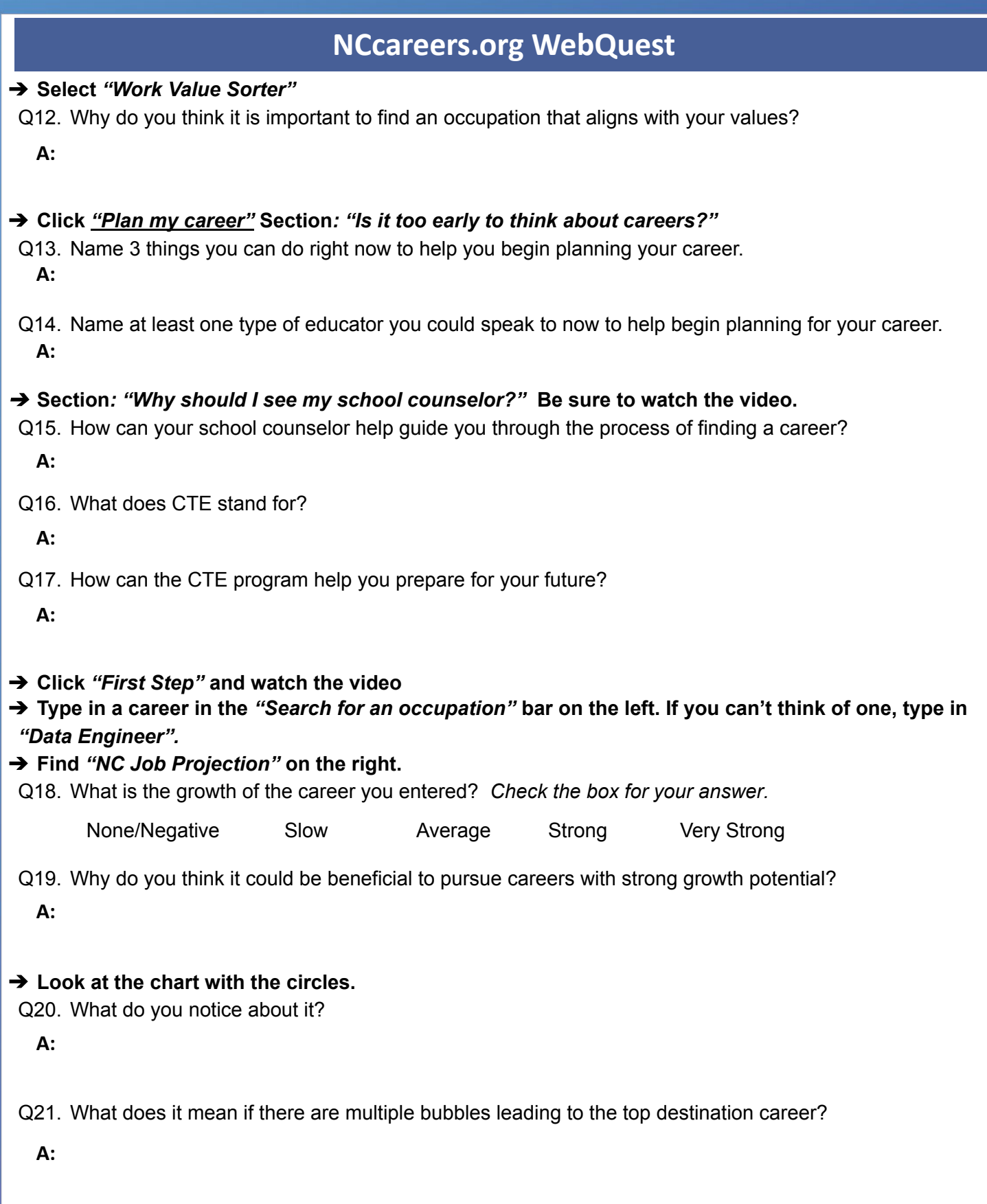

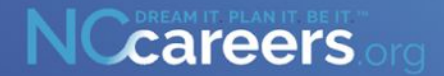

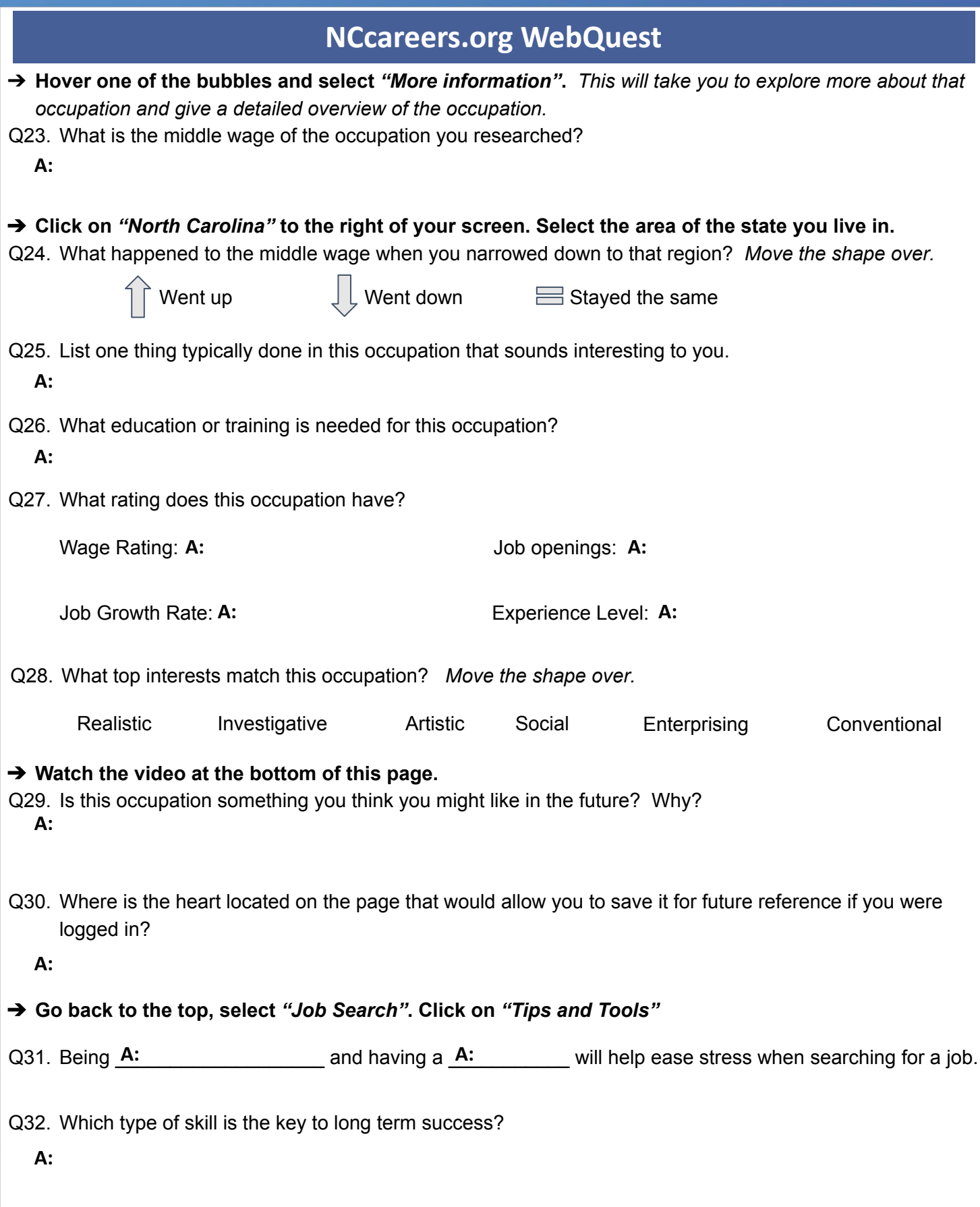

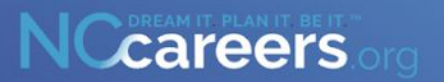